# **RUNA WFE. Краткое руководство по установке и конфигурированию. Версия 2.0**

© 2004-2007, ЗАО "Руна ". RUNA WFE является системой с открытым кодом и распространяется в соответствии с LGPL лицензией (http://www.gnu.org/licenses/lgpl.html).

<span id="page-0-3"></span><span id="page-0-2"></span><span id="page-0-1"></span><span id="page-0-0"></span>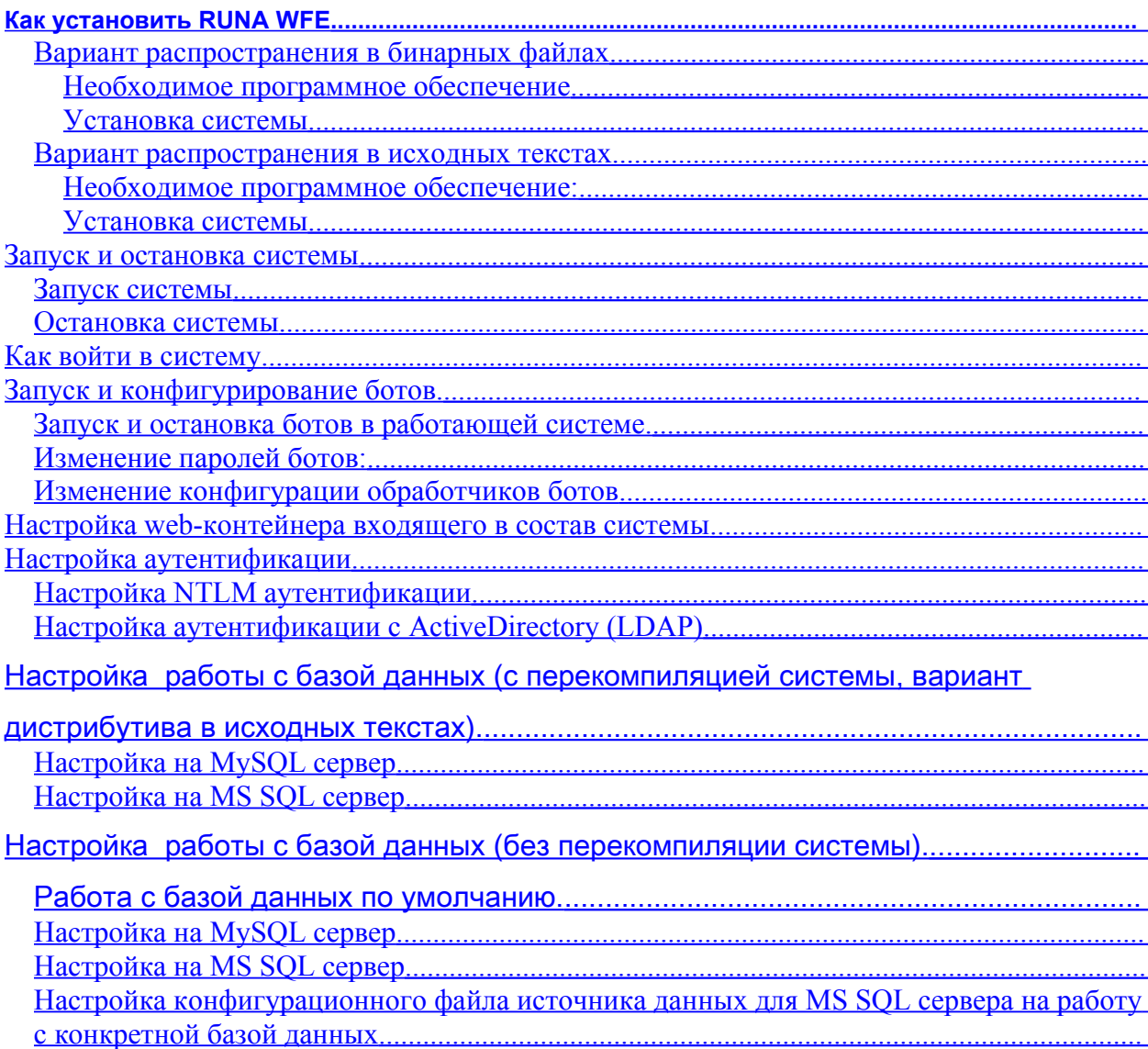

RUNA WFE распространяется в двух вариантах:

1. Вариант распространения в бинарных файлах. Этот вариант содержит откомпилированный код, а также сконфигурированный сервер приложений JBoss 3.2.6 и все необходимые библиотеки.

2. Вариант распространения в исходных текстах. Этот вариант содержит весь исходный код проекта.

# **Как установить RUNA WFE**

## **Вариант распространения в бинарных файлах**

#### <span id="page-1-3"></span>**Необходимое программное обеспечение**

Необходимое программное обеспечение. J2SE SDK JDK 5.0, можно свободно загрузить по следующему адресу: [http://java.sun.com/javase/downloads/index\\_jdk5.jsp](http://java.sun.com/javase/downloads/index_jdk5.jsp)

#### <span id="page-1-2"></span>**Установка системы**

Установите J2SE SDK, установите переменную окружения JAVA\_HOME в соответствии с описанием <http://www.jboss.org/wiki/Wiki.jsp?page=JBossInstallation>. Загрузите файл-архив runawfe-x.x.x-bin.zip со страницы «Files» проекта RunaWFE [\(http://sourceforge.net/projects/runawfe](http://sourceforge.net/projects/runawfe)). Распакуйте этот файл в произвольную папку на сервере, имя которой не содержит пробелов. Далее в данномдокументе будем обозначать эту папку - \$(DIST\_ROOT).

## **Вариант распространения в исходных текстах**

#### <span id="page-1-1"></span>**Необходимое программное обеспечение:**

J2SE SDK JDK 5.0 можно свободно загрузить по следующему адресу: [http://java.sun.com/javase/downloads/index\\_jdk5.jsp](http://java.sun.com/javase/downloads/index_jdk5.jsp)

Apache Ant 1.6.2, можно свободно загрузить по следующему адресу: <http://ant.apache.org/bindownload.cgi>

BOSS-JBPM 2.0 betta3, можно свободно загрузить по следующему адресу: [http://sourceforge.net/project/showfiles.php?group\\_id=70542&package\\_id=117680&release\\_id=](http://sourceforge.net/project/showfiles.php?group_id=70542&package_id=117680&release_id=260270) [260270](http://sourceforge.net/project/showfiles.php?group_id=70542&package_id=117680&release_id=260270), на этот релиз необходимо будет наложить находящийся в дистрибутиве RunaWFE патч.

JBoss Application Server (тестирование произведено для версии 3.2.6), может быть загружен по адресу:

[http://sourceforge.net/project/showfiles.php?group\\_id=22866&package\\_id=16942](http://sourceforge.net/project/showfiles.php?group_id=22866&package_id=16942)

Все остальные необходимые библиотеки присутствуют в дистрибутиве RUNA WFE в папке lib.

#### <span id="page-1-0"></span>**Установка системы**

Установите Java:

- **Установите J2SE SDK,**<br>Установите переменну
- Установите переменную окружения JAVA\_HOME.

#### Установите JBOSS-JBPM

- Установите jbpm.war в соответствии с описанием
	- <http://www.jbpm.org/getting.started.html>
- Установите содержащийся в дистрибутиве RunaWFE патч

Замечание: по умолчанию RunaWFE использует JBoss HSQL datasource с JNDI именем java:/DefaultDS.

Разархивируйте исходный код RUNA WFE:

- Распакуйте runa-х.х.х. zip архив в директорию, на которую мы будем ссылаться как  $\frac{s}{src}$  – корневую директорию RUNA WFE.
- Скопируйте необходимые библиотеки:
	- bsf
	- commons
	- $\circ$  ecs
	- **o** hibernate
	- **o** struts

в папку \${JBOSS HOME}/server/ibpm/lib.

Замечание: RUNA WFE использует содержащую патч версию Hibernate 2.1.8. Патч находится в \${src}/lib/hibernate. Описание связанных с патчем проблем можно найти: http://forum.hibernate.org/viewtopic.php?t=935932&start=0&postdays=0&postorder=asc

Соберите и установите RUNA WFE:

Отредактируйте \${src}/dist/af.build.properties:

jboss3x.home должен указывать на JBOSS home

В случае Unix переменная может быть задана, например, так:

 $iboss3x.home = /usr/local/jboss$ 

В случае Windows переменная может быть задана, например, так:  $iboss3x.home = C'/progs/app$  servers/ $iboss-3.2.6$ 

Файл jboss3x.config определяет конфигурацию Jboss, в соответствии с которой установлено workflow ядро JBOSS-JBPM:  $iboss3x.config = ibpm$ 

Перейдите в \${src}/dist и выполните: ant install

## <span id="page-2-2"></span>Запуск и остановка системы

#### <span id="page-2-1"></span>Запуск системы

Перейдите в папку \$ (DIST ROOT) /bin. В случае операционной системы Windows запустите run.bat, в случае операционной системы Unix (Linux), запустите run.sh

## <span id="page-2-0"></span>Остановка системы

В случае операционной системы «Windows» выполните: \$(DIST ROOT)/bin/shutdown.bat -S

В случае операционной системы «Linux» выполните: \$(DIST ROOT)/bin/shutdown.sh

# <span id="page-3-2"></span>Как войти в систему.

Откройте web-браузер по адресу http://<имя сервера>:8080/wfe. Браузер должен показать страницу ввода логина и пароля пользователя. Логин и пароль администратора системы (по умолчанию): Логин: Administrator Пароль: wf (В логине и пароле наобходимо учитывать регистр)

Файлы, соответствующие демо-процессам, будут находиться в папке \$ (DIST ROOT) / demo.

# <span id="page-3-1"></span>Запуск и конфигурирование ботов.

#### Запуск и остановка ботов в работающей системе

Приложение для запуска/остановки/получения состояния ботов находится в отдельной дистрибуции adminkit (Далее \$(ADMINKIT ROOT) – обозначает директорию, в которую распакована дистрибуция adminkit.).

Приложение использует конфигурационный файл bot delegate.properties находящихся в директории \$(ADMINKIT ROOT)/conf. В нем указывается каким образом приложение связывается с workflow системой. Параметры доступные к изменению:

ru.runa.af.delegate.remote.provider.url.onpegenser URL RMI/IIOP  $\blacksquare$ соединения с workflow сервером. Должен иметь протокол 'inp' и содержать адрес и порт соединения.

Для запуска периодического выполнения ботов выполните:

\$(ADMINKIT\_ROOT)/bot-invoker.bat start

Лля остановки периодического выполнения ботов выполните:

\$(ADMINKIT\_ROOT)/bot-invoker.bat stop

Для получения статуса состояния ботов выполните:

\$(ADMINKIT\_ROOT)/bot-invoker.bat status Коды возврата:

- 
- 1 произошла ошибка обрашения к серверу
- 0 периодическое исполнение ботов не запущено
- 1 периодическое исполнение ботов запущено

## <span id="page-3-0"></span>Изменение паролей ботов:

Для изменения пароля бота необходимо изменить значение атрибута password в элементе <bot> файла \$(DIST\_ROOT)/server/default/conf/bots.xml . После внесения изменений необходимо перезапустить бота. (Также, после этого требуется перезапустить систему: остановить систему, потом запустить систему)

## <span id="page-4-4"></span>**Изменение конфигурации обработчиков ботов**

Файлы конфигурации обработчиков ботов находятся в директории  $$$ (DIST ROOT)/server/default/conf/bot/handler. Каждый файл конфигурации соответствует записи в файле конфигуриции бота (\$(DIST\_ROOT)/server/default/conf/bots.xml).

# <span id="page-4-3"></span>**Настройка web-контейнера входящего в состав системы**

В состав системы входит web-контейнер Jakarta-Tomcat 5.0. Конфигурационные файлы контейнера находятся в директории \$(DIST\_ROOT)/server/default/jbosswebtomcat50.sar. Полная документация по настройке контейнера находится на [http://jakarta.apache.org/tomcat/tomcat-5.0-doc/index.html](http://docs.jboss.com/jbossas/admindevel326/html/ch9.chapt.html#0414).

# <span id="page-4-2"></span>**Настройка аутентификации**

# <span id="page-4-1"></span>**Настройка NTLM аутентификации**

Для включения системы "безпарольной" аутентификации используя аккаунт пользователя, зарегистрированного в Windows домене, необходимо:

• добавить NTLM login модуль в файл

\$(DIST\_ROOT)/server/default/conf/login\_module.properties.

- Например, ru.runa.af.authenticaion.NTLMLoginModule=SUFFICIENT
- Настроить имя домена в файле

\$(DIST\_ROOT)/server/default/conf/ntlm\_support.properties. установите значение переменной domain= YOUR\_DOMAIN\_NAME

• Включить поддержку NTLM в этом же файле. Например,

ntlm\_supported=true

Зайдя на страницу сервера, где установлена система

http://<servername>/wfe/ntlmlogin.do (NTLM аутентификация может также работать поверх HTTPS) пользователи, зарегистрированные в указанном домене и имеющие права на вход в систему пройдут аутентификацию.

Далее необходимо вручную (или при помощи административного скрипта) добавить исполнителей из домена в систему (всем этим пользователям также надо дать права на логин в систему).

Для отключения поддержки NTLM достаточно отключить перечисленные выше параметры.

После изменения параметров NTLM необходимо перегрузить сервер.

# <span id="page-4-0"></span>**Настройка аутентификации с ActiveDirectory (LDAP)**

1. Перейдите в \$(DIST\_ROOT)/server/default/conf/

<sup>1</sup> Откройте login module.properties, установите значение переменной

• ru.runa.af.authenticaion.ADPasswordLoginModule=SUFFICIENT

3. Откройте ad password login module.properties, установите значение

переменных  $\bullet$ ru.runa.af.active.directory.server.url=ldap://<your.domai n.ip.or.name>  $\bullet$ ru.runa.af.active.directory.damain.name=<YOUR DOMAIN NAME  $\overline{\phantom{a}}$ 

Далее необходимо вручную (или при помощи административного скрипта) добавить исполнителей из домена в систему (всем этим пользователям также надо дать права на логин в систему).

Отключить использование AD для аутентификации можно в \$(DIST ROOT)/server/default/conf/login module.properties закомментировав соответствующую строку.

# <span id="page-5-1"></span>Настройка работы с базой данных (с перекомпиляцией системы, вариант дистрибутива в исходных текстах).

## <span id="page-5-0"></span>Настройка на MySQL сервер

1. Поместите драйвер для mysql сервера в папку

\$(DIST ROOT)/server/default/lib

2. Создайте конфигурационный файл источника данных (Data Source) для сервера приложений JBOSS в папке \$ (DIST ROOT)/server/default/deploy (например, myql-ds.xml) и настройте его на mysql сервер.

Замечание. Конфигурационный файл источника баз данных для JBOSS должен обязательно иметь суффикс -ds перед точкой в имени файла.

```
Пример файла:
\leq 2xml version="1.0" encoding="UTF-8"?>
<datasources>
 <local-tx-datasource>
  <indi-name>af/ds/mysql</indi-name>
  <connection-url>jdbc:mysql://Yourlp:3306/DEMO WF DB?
UseUnicode=true&amp:characterEncoding=UTF-8</connection-url>
  <driver-class>com.mysql.jdbc.Driver</driver-class>
  <user-name>yourusername</user-name>
  <password>secret</password>
 </local-tx-datasource>
</datasources>
```
3. Настройте файл конфигурации Hibernate -\$ (DIST ROOT) /hibernate build.properties В файле укажите диалект - net.sf. hibernate.dialect.MySQLDialect и созданный в предыдущем разделе Data Source.

Пример настройки файла, соответствующий примеру для Data Source:

# Hibernate configuration hibernate.connection.datasource=java:/af/ds/mysql

hibernate.dialect=net.sf.hibernate.dialect.MySQLDialect hibernate.transaction.factory\_class=net.sf.hibernate.transaction.JTATransactionF actory hibernate.transaction.manager.lookup=net.sf.hibernate.transaction.JBossTransacti onManagerLookup hibernate.cache\_provider=net.sf.hibernate.cache.EhCacheProvider hibernate.cache.use\_query\_cache=true hibernate.show sql=true hibernate.jdbc.batch\_size=20 hibernate.jdbc.fetch\_size=20

4. Настройте файл конфигурации ядра workflow системы - \$(DIST\_ROOT)/resources/wf/wf\_jbpm.properties В файле укажите диалект - net.sf.hibernate.dialect.MySQLDialect и созданный в предыдущем разделе Data Source.

#### **Пример настройки файла, соответствующий примеру для Data Source:**

hibernate.connection.datasource=java:/af/ds/mysql hibernate.dialect=net.sf.hibernate.dialect.MySQLDialect hibernate.transaction.factory\_class=net.sf.hibernate.transaction.JTATransactionFactory hibernate.transaction.manager\_lookup\_class=net.sf.hibernate.transaction.JBossTransactionManagerLoo kup hibernate.cache\_provider=net.sf.hibernate.cache.EhCacheProvider hibernate.cache.use\_query\_cache=true hibernate.idbc.batch\_size=20 hibernate.idbc.fetch\_size=20 hibernate.show\_sql=false jbpm.log.stdout=off jbpm.create.tables=force-create

Перекомпилируйте систему, произведите редеплоймент в контейнер сервера приложений JBOSS.

## <span id="page-6-0"></span>**Настройка на MS SQL сервер**

Настройка состоит в изменении двух значений в двух конфигурационных файлах и создании конфигурационного файла источника данных (Data Source) для сервера приложений JBOSS.

1. Поместите драйвер для ms sql сервера в папку

\$(DIST\_ROOT)/server/default/lib

2. Создайте конфигурационный файл источника данных (Data Source) для сервера приложений JBOSS в папке \$(DIST\_ROOT)/server/default/deploy (например, myql-ds.xml) и настройте его на ms sql сервер. (подробнее см. раздел Настройка на MySQL сервер).

3. Настройте файл конфигурации Hibernate -

\$(DIST\_ROOT)/hibernate\_build.properties

В файле укажите диалект - net.sf.hibernate.dialect.SQLServerDialect

и созданный в предыдущем разделе Data Source.

4. Настройте файл конфигурации ядра workflow системы -

\$(DIST\_ROOT)/resources/wf/wf\_jbpm.properties

В файле укажите диалект - net.sf.hibernate.dialect.SQLServerDialect

и созданный в предыдущем разделе Data Source.

Перекомпилируйте систему, произведите редеплоймент в контейнер сервера приложений JBOSS.

# <span id="page-7-3"></span>**Настройка работы с базой данных (без перекомпиляции**

#### **системы)**.

#### <span id="page-7-2"></span>**Работа с базой данных по умолчанию**.

По умолчанию в системе будет использоваться сервер баз данных HSQL. Однако систему можно настроить и на другие сервера баз данных: MySQL, MS SQL Server, Oracle и т.д. Приведем примеры настройки подключения к серверу баз данных в случае MS SQL Server'а и MySQL сервера.

### <span id="page-7-1"></span>**Настройка на MySQL сервер**

1. Поместите драйвер для mysql сервера в папку \$(DIST\_ROOT)/server/default/lib

2. Создайте конфигурационный файл источника данных (Data Source) для сервера приложений JBOSS в папке \$(DIST\_ROOT)/server/default/deploy (например, myql-ds.xml) и настройте его на mysql сервер (подробнее см. предыдущий раздел).

3. В файле-архиве \$(DIST\_ROOT)/server/default/deploy/af.logic.jar откройте файл hibernate.cfg.xml и измените в нем свойство dialect Hanet.sf.hibernate.dialect.MySOLDialect.

(<property name="dialect">net.sf.hibernate.dialect.MySQLDialect</property>),

также измените свойство connection.datasource на имя источника данных, которое вы ввели в конфигурационном файле источника данных.

4. В файле-архиве \$(DIST\_ROOT)/server/default/deploy/wf.logic.jar откройте файл wf\_jbpm.properties и измените в нем свойство dialect на net.sf.hibernate.dialect.MySQLDialect.

(hibernate.dialect=net.sf.hibernate.dialect.MySQLDialect),

также измените свойство hibernate.connection.datasource на имя источника данных, которое вы ввели в конфигурационном файле источника данных.

*Замечание*. RUNA WFE независимо хранит данные, относящиеся к выполнению экземпляров бизнес-процессов и данные, относящиеся к исполнителям и безопасности. Поэтому для настроек используются два конфигурационных файла. Однако в этих файлах можно указать одну и ту же базу данных.

## <span id="page-7-0"></span>**Настройка на MS SQL сервер**

1. Поместите драйвер для MS SQL сервера в папку \$(DIST\_ROOT)/server/default/lib

2. Создайте конфигурационный файл источника данных (Data Source) для сервера приложений JBOSS в папке \$(DIST\_ROOT)/server/default/deploy (например, mssql-ds.xml) и настройте его на mysql сервер.

3. В файле-архиве \$ (DIST ROOT) / server/default/deploy/af.logic.jar откройте файл hibernate.cfg.xml и измените в нем свойство dialect Hanet.sf.hibernate.dialect.SOLServerDialect.

(<property name="dialect">net.sf.hibernate.dialect.SOLServerDialect </property>).

также измените свойство connection.datasource на имя источника данных, которое вы ввели в конфигурационном файле источника данных.

4. В файле-архиве \$ (DIST ROOT) / server/default/deploy/wf.logic.jar откройте файл wf jbpm.properties и измените в нем свойство dialect на net.sf.hibernate.dialect.MySQLDialect.

(hibernate.dialect=net.sf.hibernate.dialect.SQLServerDialect),

также измените свойство hibernate.connection.datasource на имя источника данных, которое вы ввели в конфигурационном файле источника данных.

## <span id="page-8-0"></span>Настройка конфигурационного файла источника данных для MS SQL сервера на работу с конкретной базой данных

В файле \$ (DIST ROOT)/server/default/deploy/<имя конфигурационного файла>.xml:

- исправьте содержание элемента <connection-url> так, чтобы он указывал на выбранный для хранения данных сервер баз данных и на базу на этом сервере (детальное описание формата строки соединения с базой данных см. http://jtds.sourceforge.net/fag.html#urlFormat).
- исправьте содержимое элементов <user-name> и <password> соответственно на  $\overline{\phantom{a}}$ реальные имя и пароль некоторого пользователя этой базы данных. (Этот пользователь должен иметь права на создание/удаление таблиц, выполнение запросов на выборку, изменение, удаление, добавление строк в созданных таблицах.)